## Designing Mobile Interfaces

Professor Larry Heimann Carnegie Mellon University 67-443: Mobile Application Design & Development As I am building out my prototype, what mobile UI elements do I want to be sure to utilize?

#### Bars

**[Toby Keith](https://youtu.be/-Fulz4ytZ54?t=96)** 

# Navigation Bars

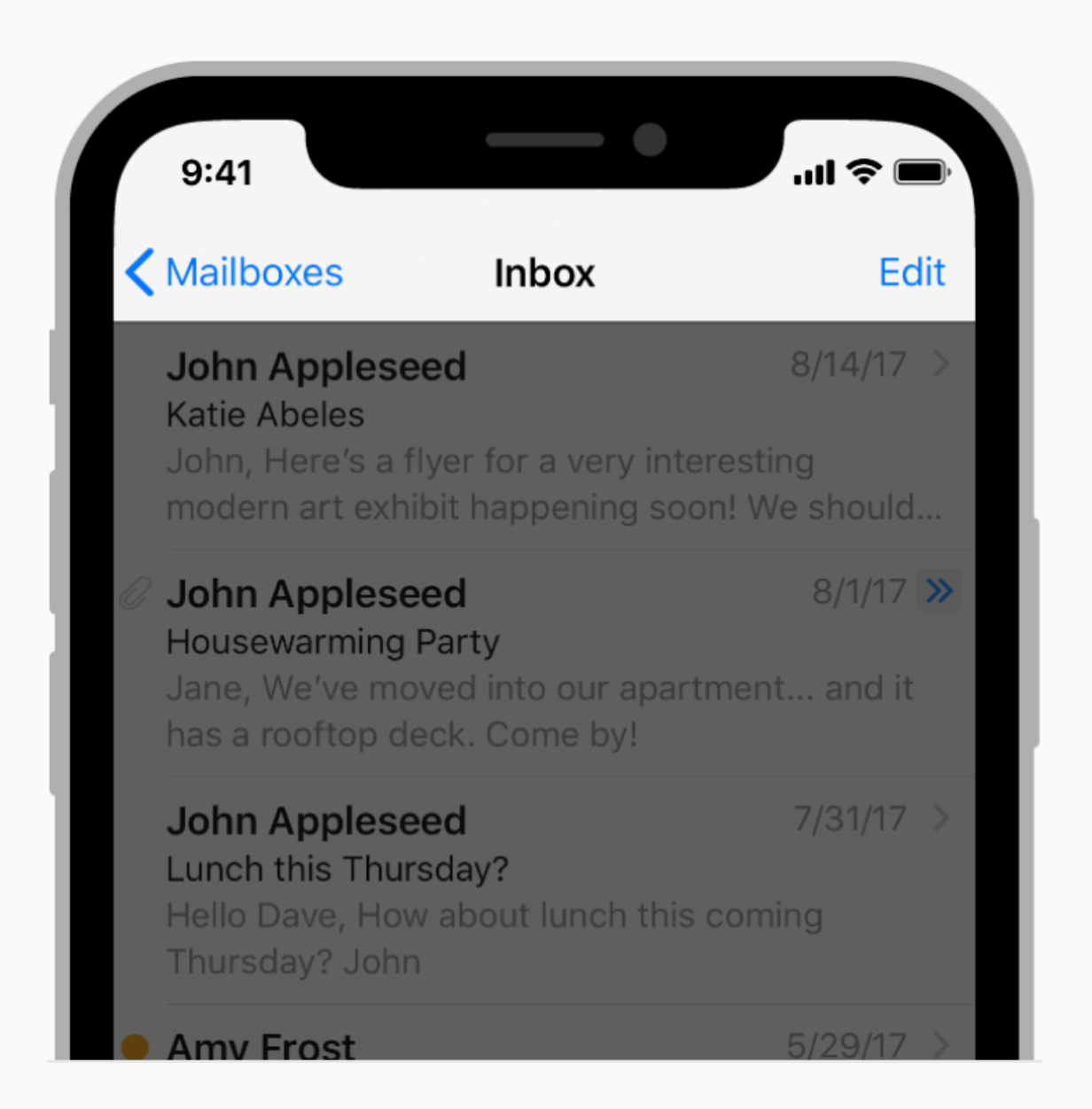

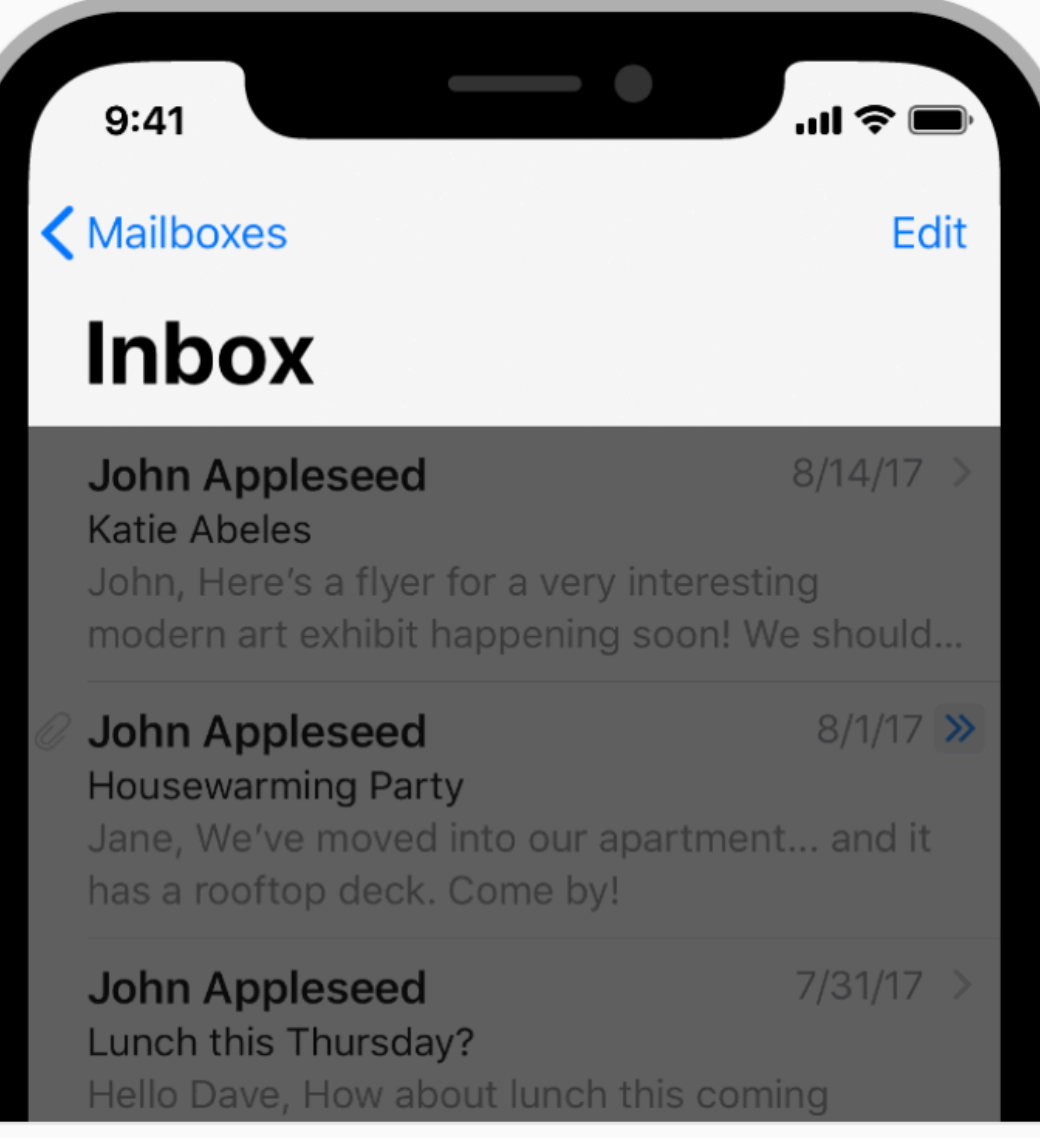

Standard title

Large title

# Tab Bars

- Used to organize info at the app level
- A form of navigation; sometimes used with nav bar and sometime in place of it
- Limit number of tabs (5 max, 4 is better)
- Should highlight active tabs, but never disable a tab
- Great icons help users more than just text

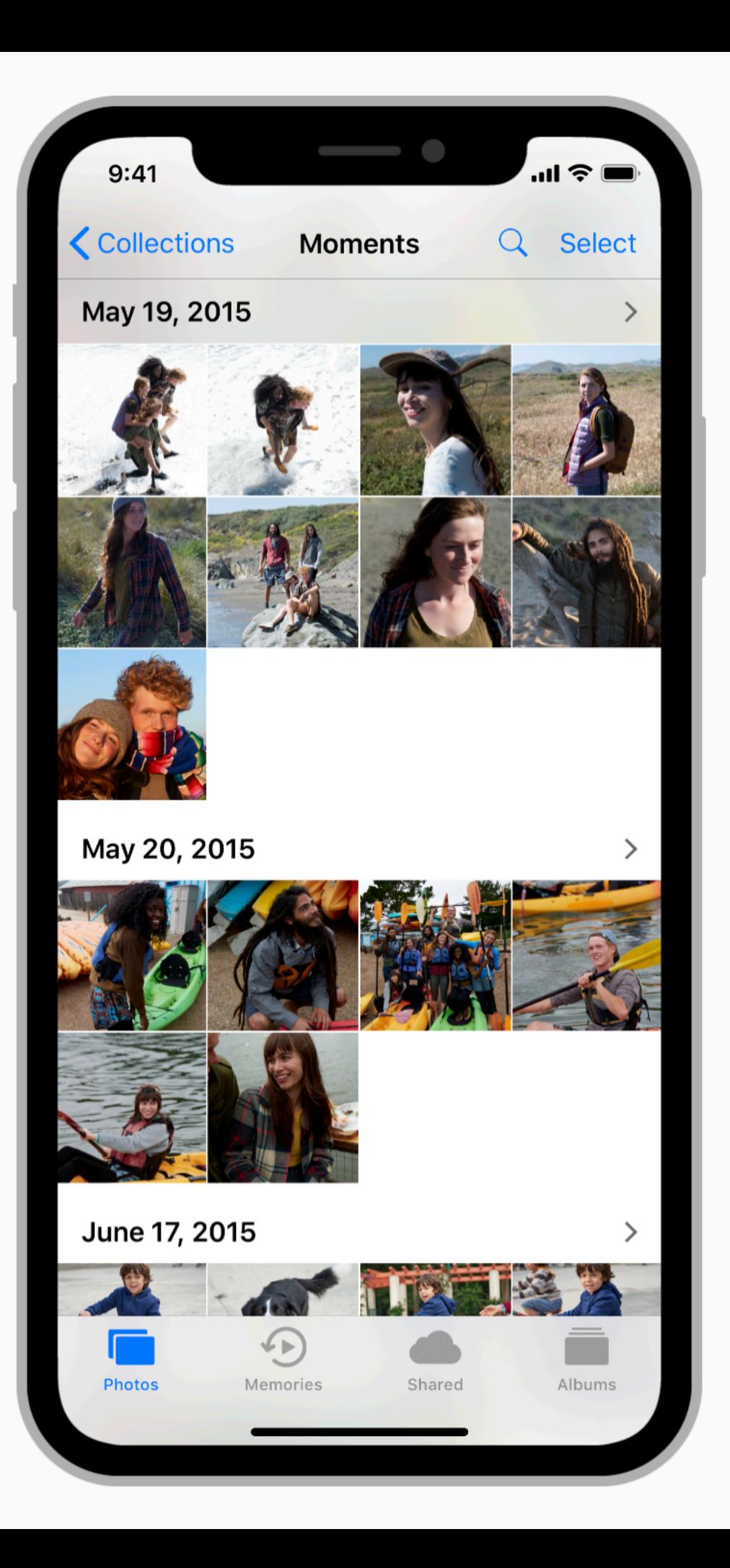

## Search Bars

- Search functionality often important navigation tool for users
- The search bar in iOS has easy recognition and can customize the start text
- Should consider adding clear and/or cancel buttons
- Often best when table results update with search input
- Almost always on top

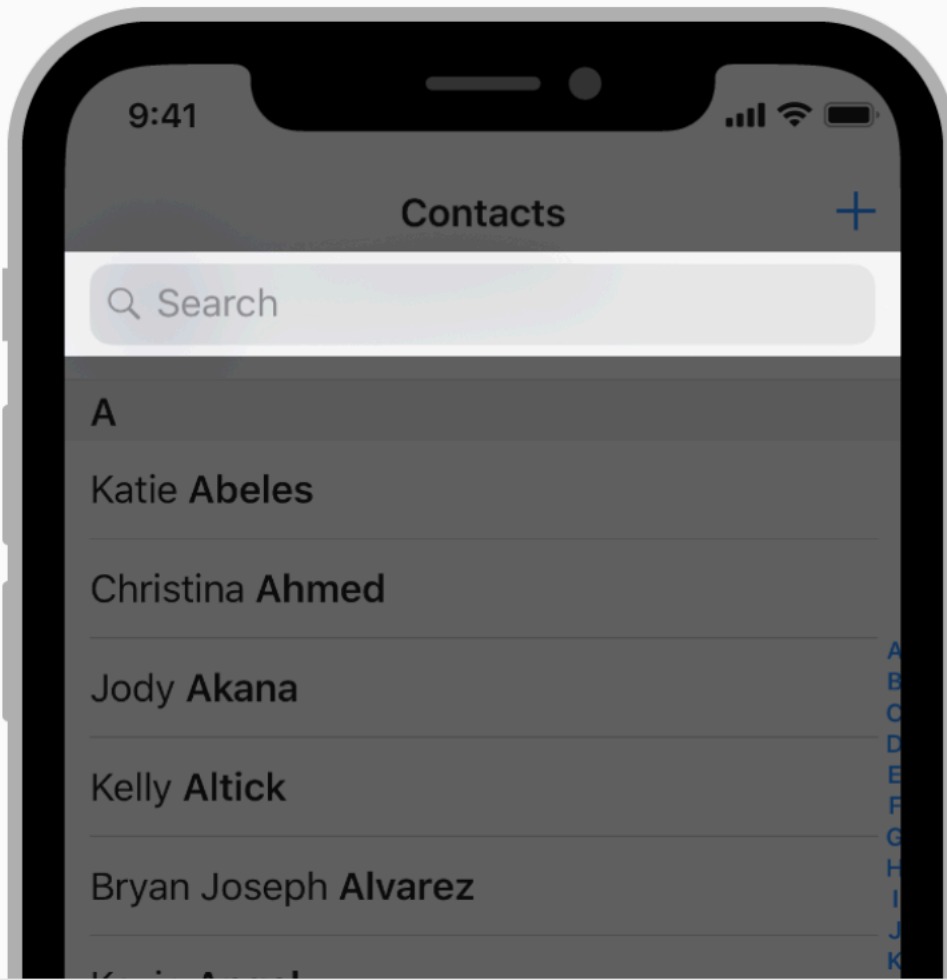

## **Toolbars**

- Great for adding commonly used functionality
- Can change if context is changed
- Common tasks probably have common icons (preferred to text)
- Don't overcrowd provide adequate spacing
- Almost always on bottom

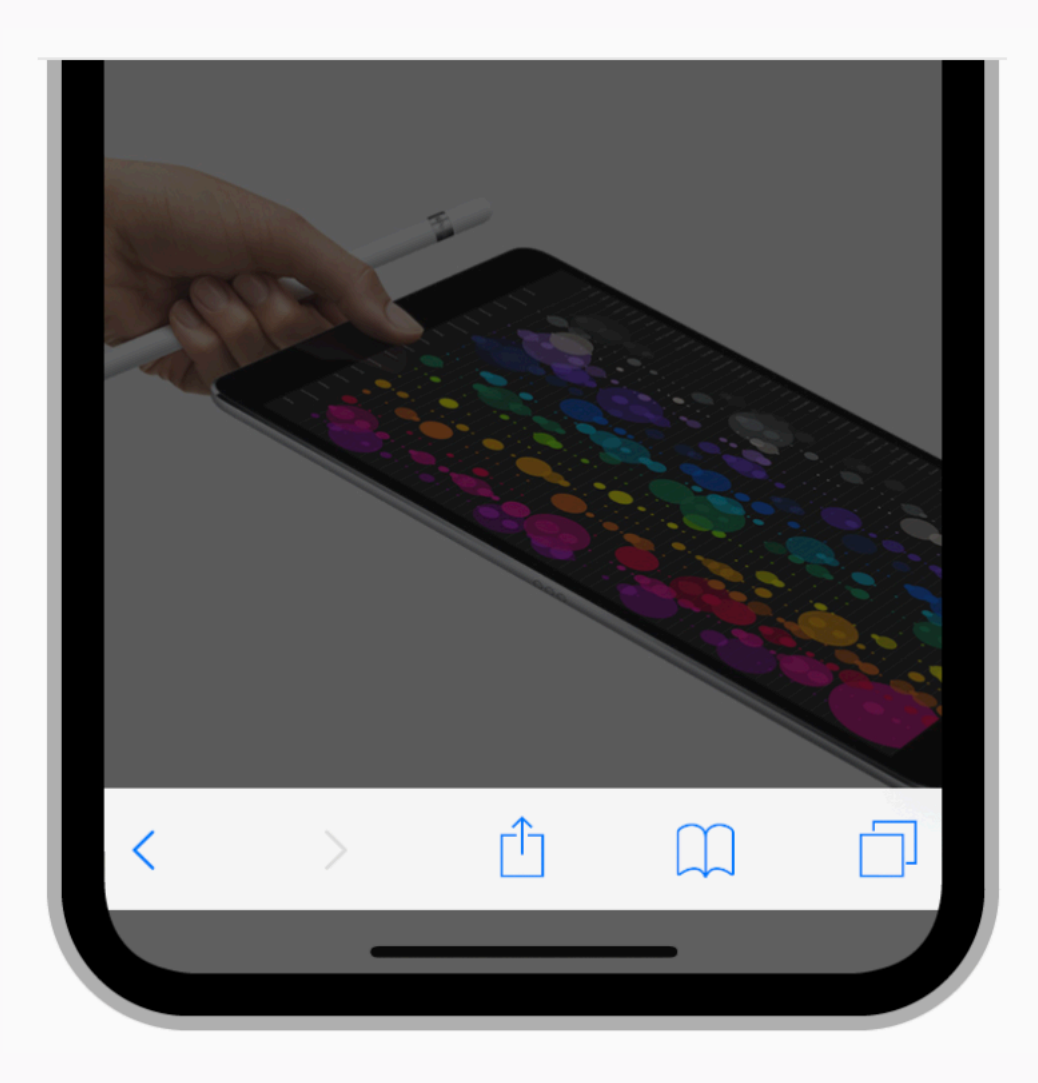

#### Views

#### Table Views

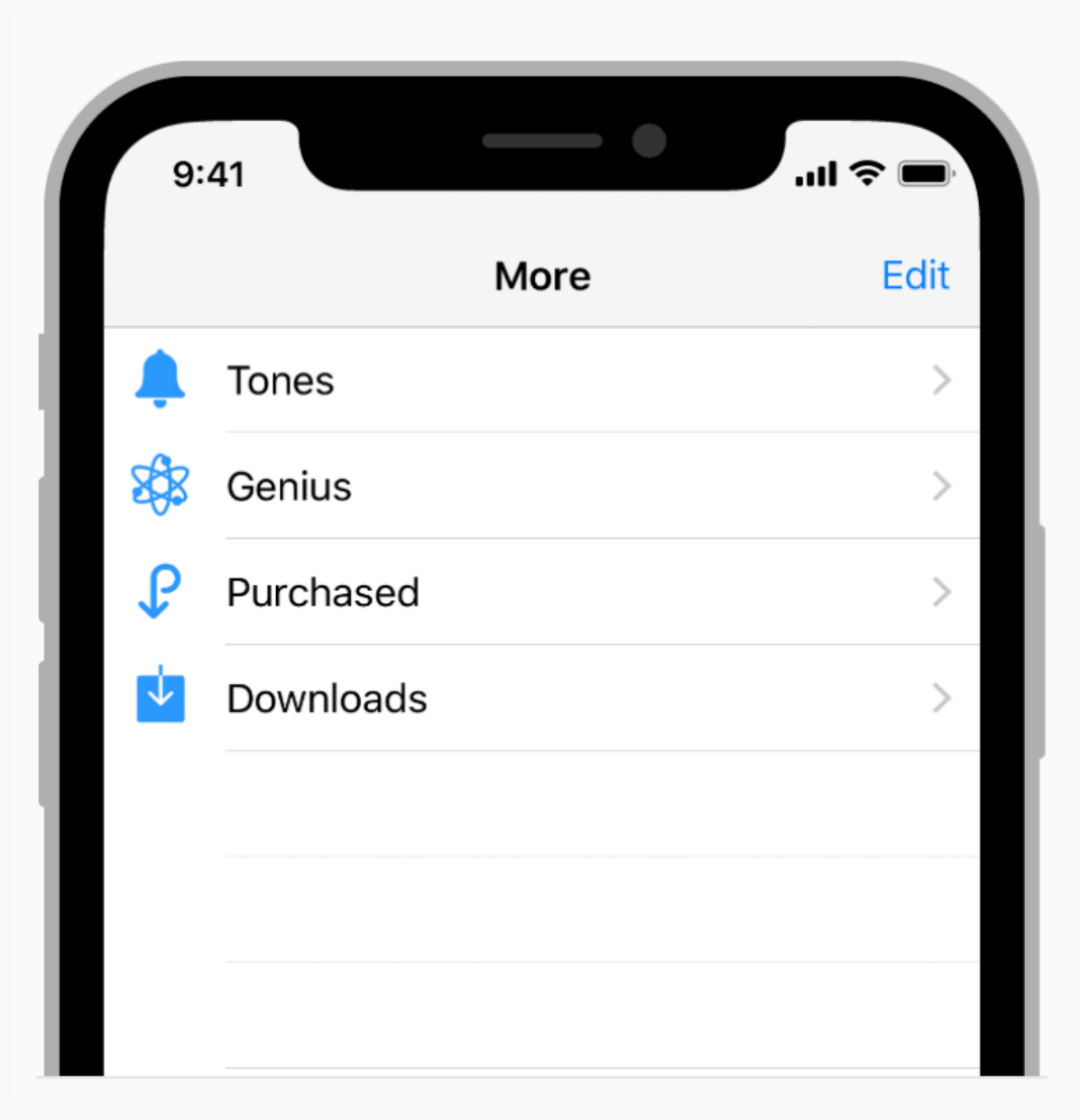

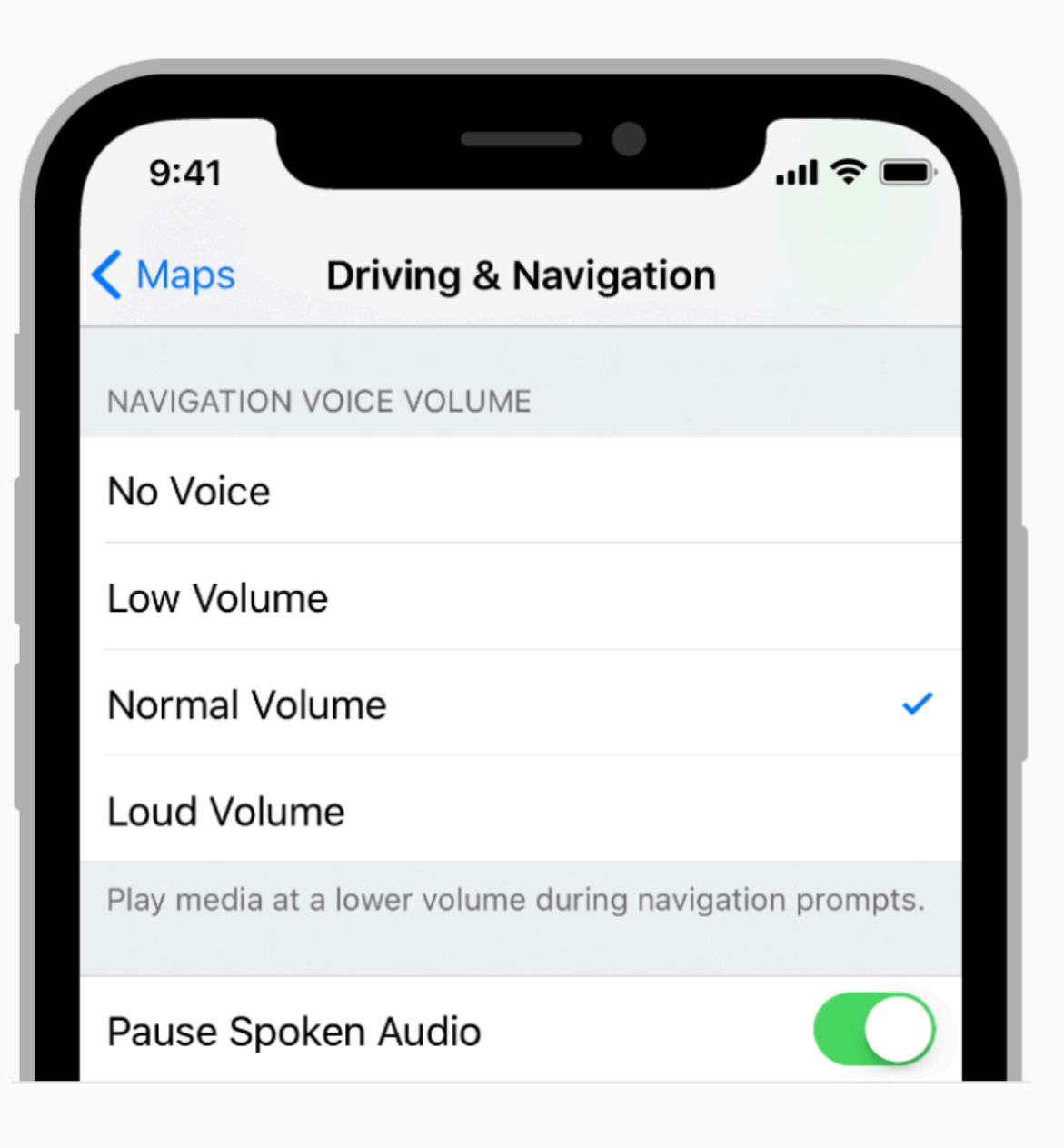

#### Table Views

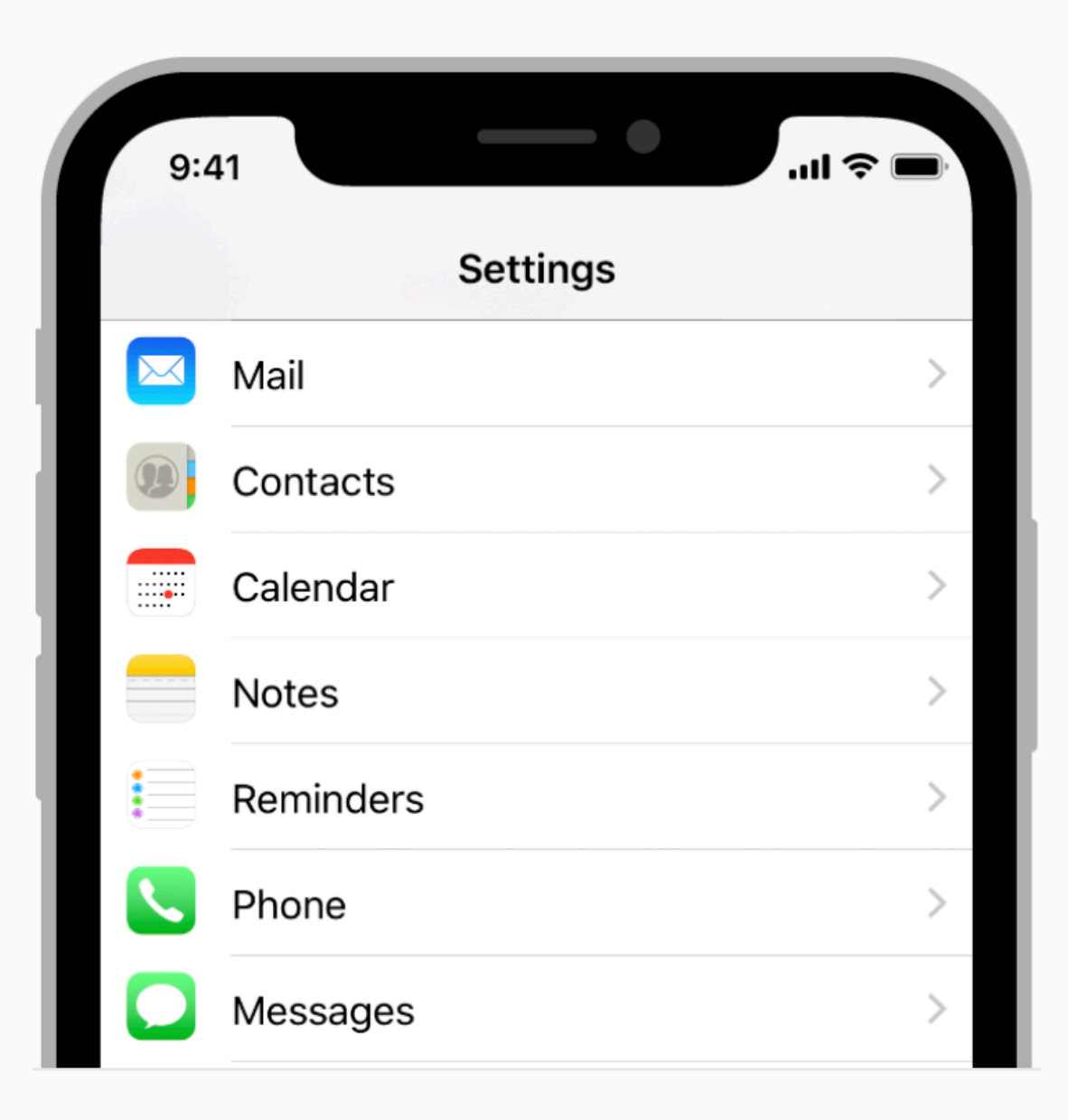

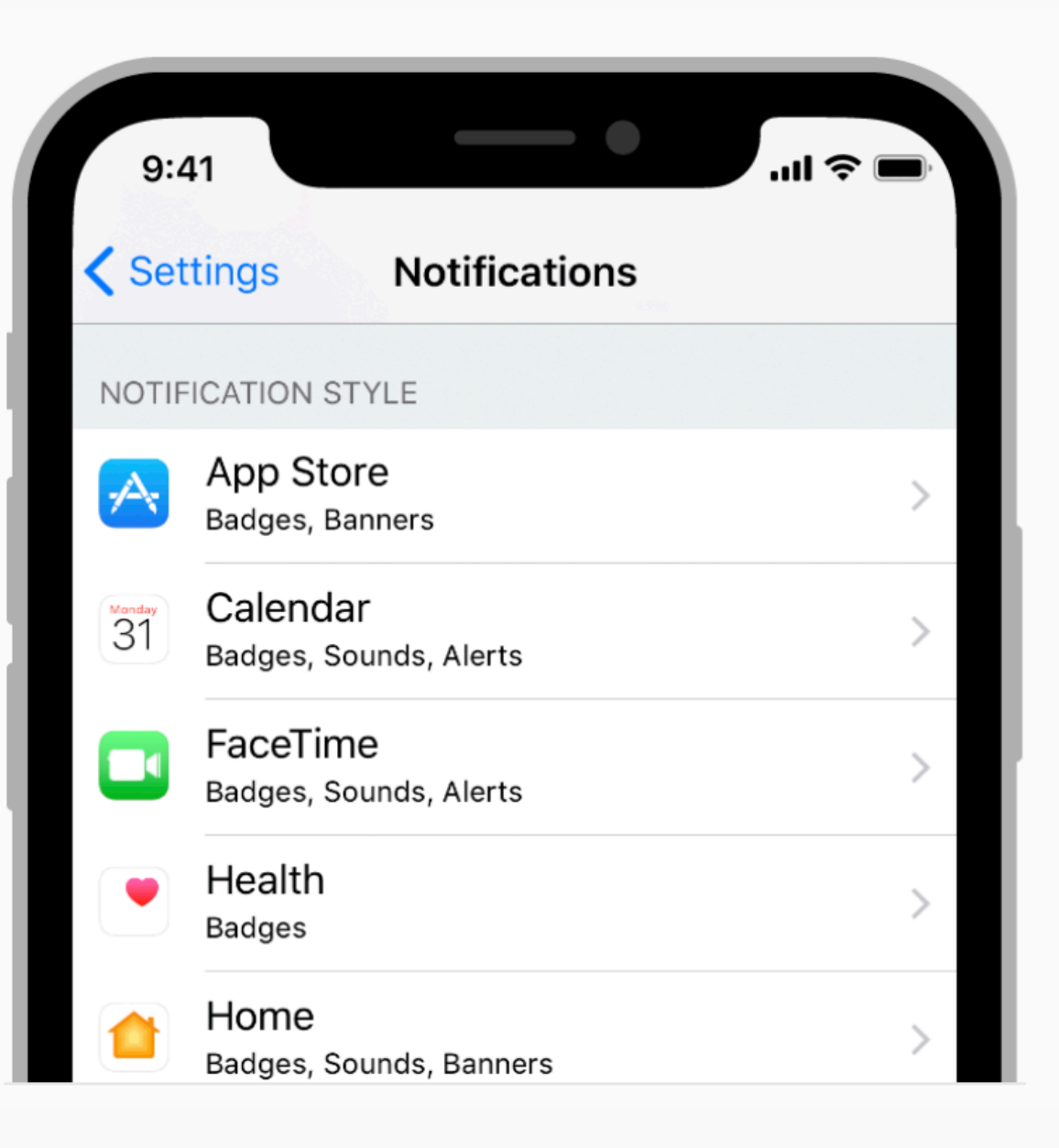

#### Table Views

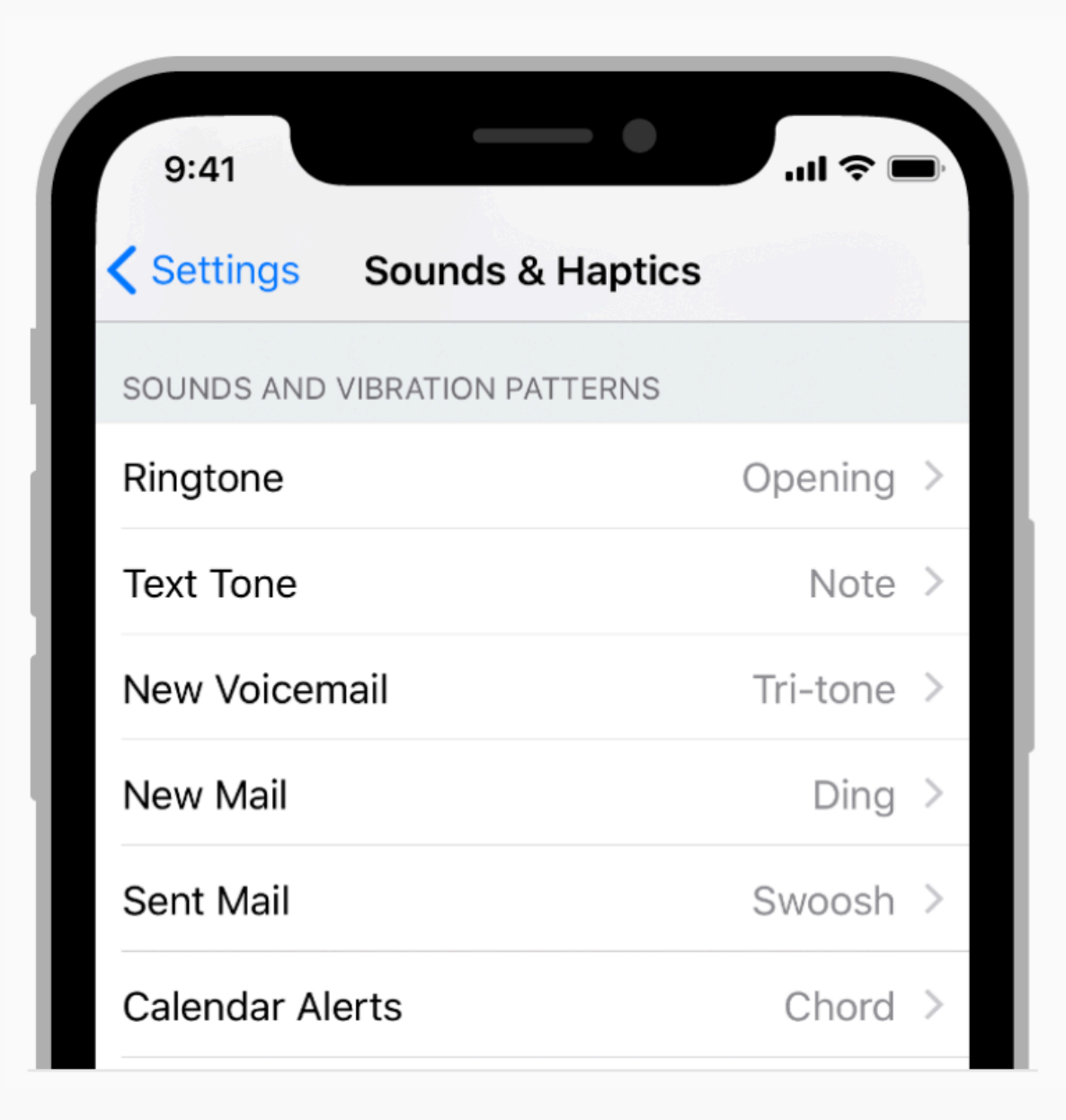

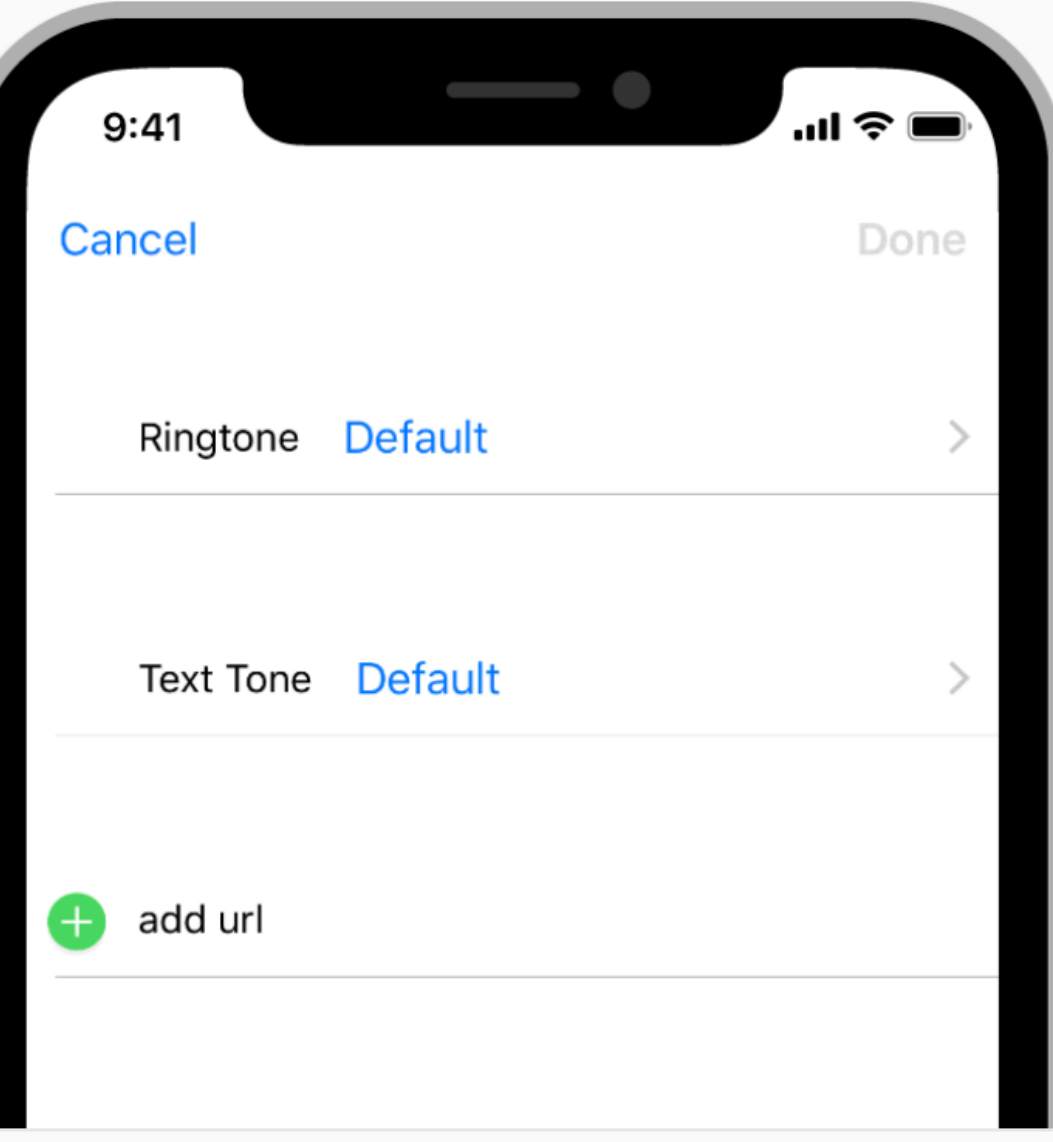

# Collection Views

- Staying with standard grids is usually best
- Size can vary within the collection view
- Content needs to be easy to click on, so items can't be too small
- Clustering when appropriate

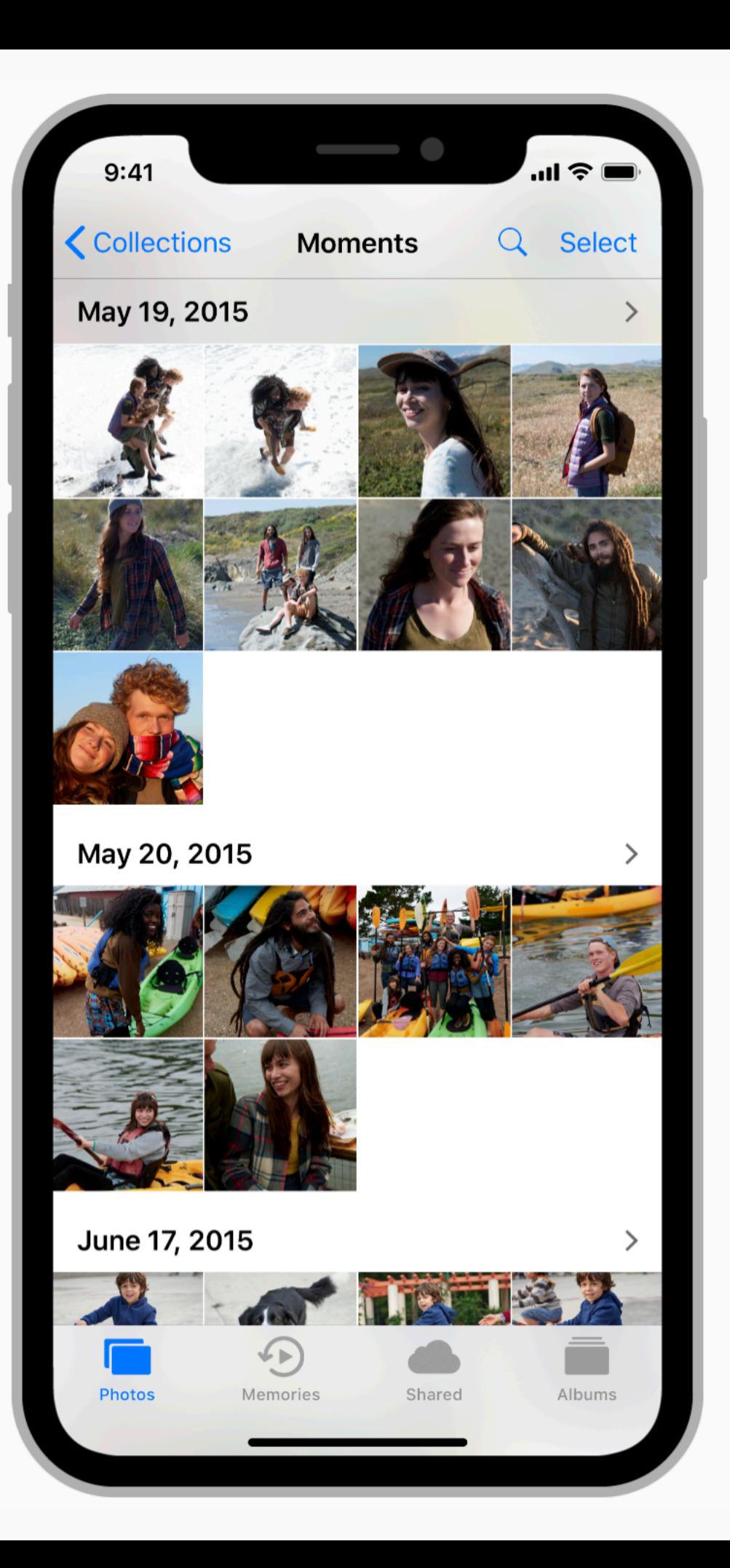

# Image Views

- "Content is king" image views capture that idea
- Typically non-interactive but can be animated
- Linking in with gestures

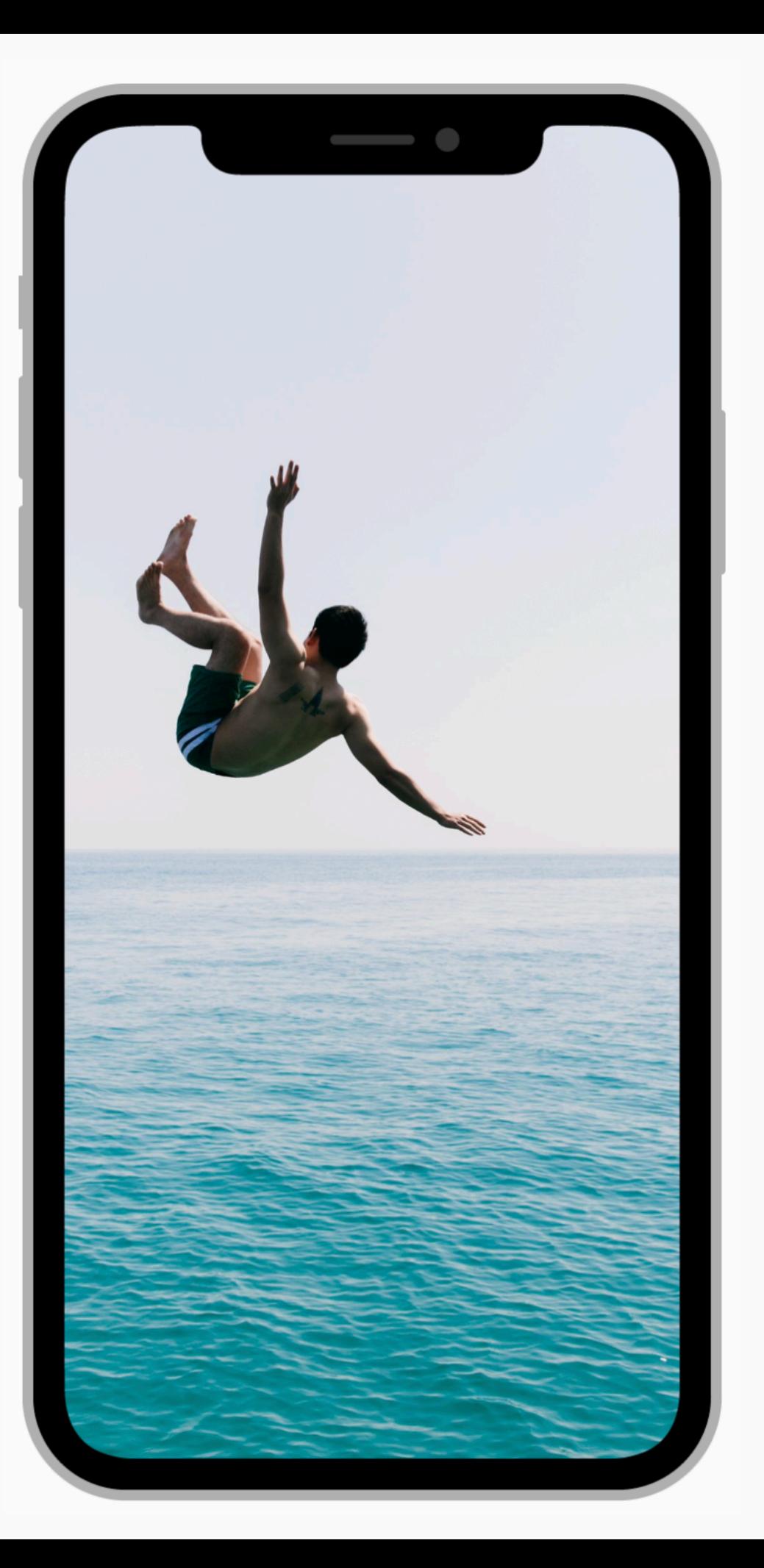

# Scroll Views & Web Views

- Allows people to interact with larger content
- Is connected with standard gestures
- No appearance itself, but does display transient scrolling indicators as people interact with it
- Use of web views so as not to reinvent the wheel

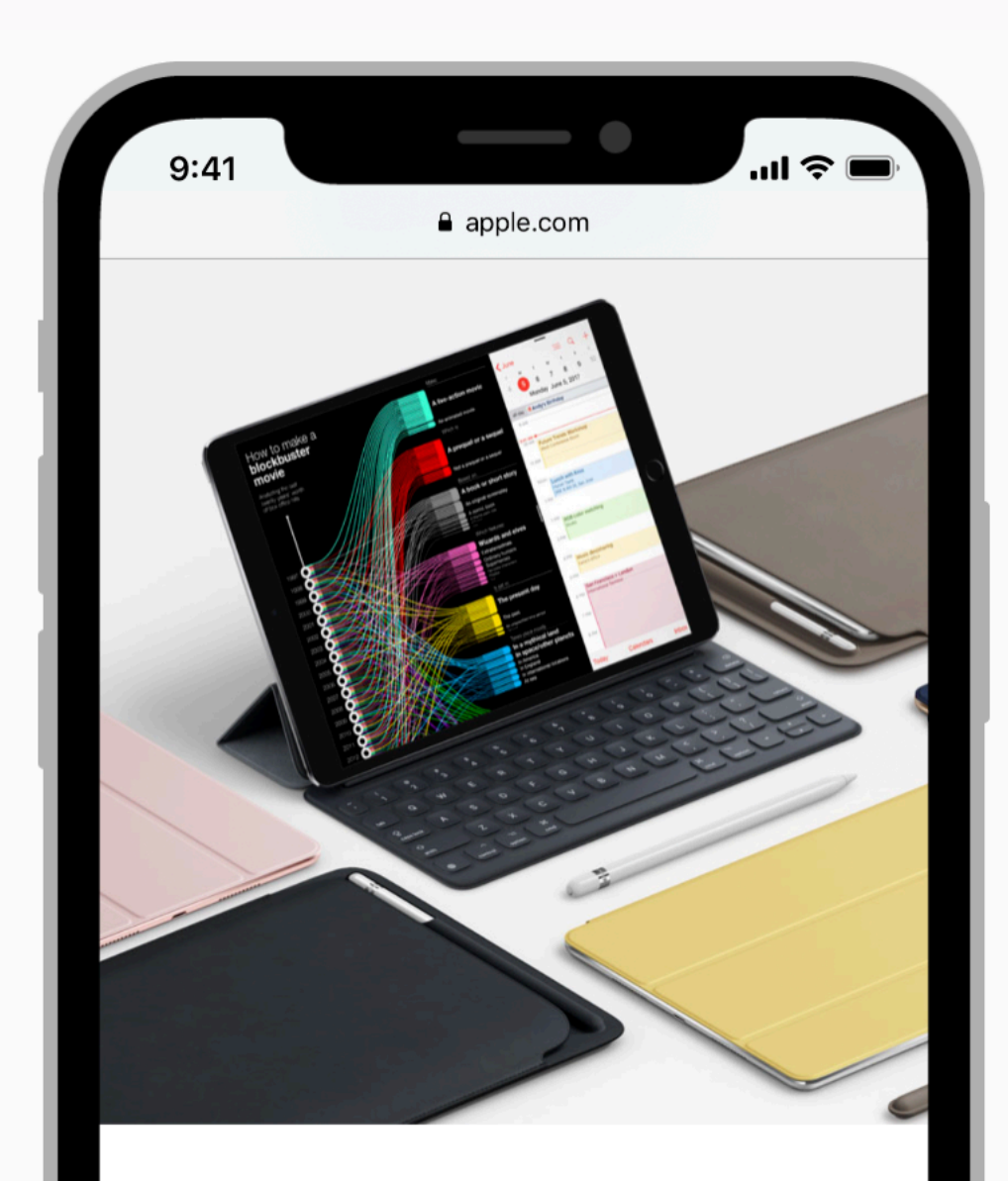

#### **iPad for Education**

Transform the way you learn, teach, and create in the classroom.

Learn about iPad in education > Shop for education >

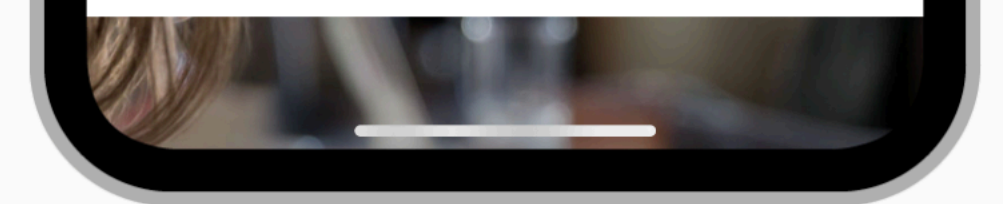

## Alerts

- Used to communicate important information to the user
- Typically try to minimize use of alerts as they can be disruptive to workflow
- Alerts with two buttons best

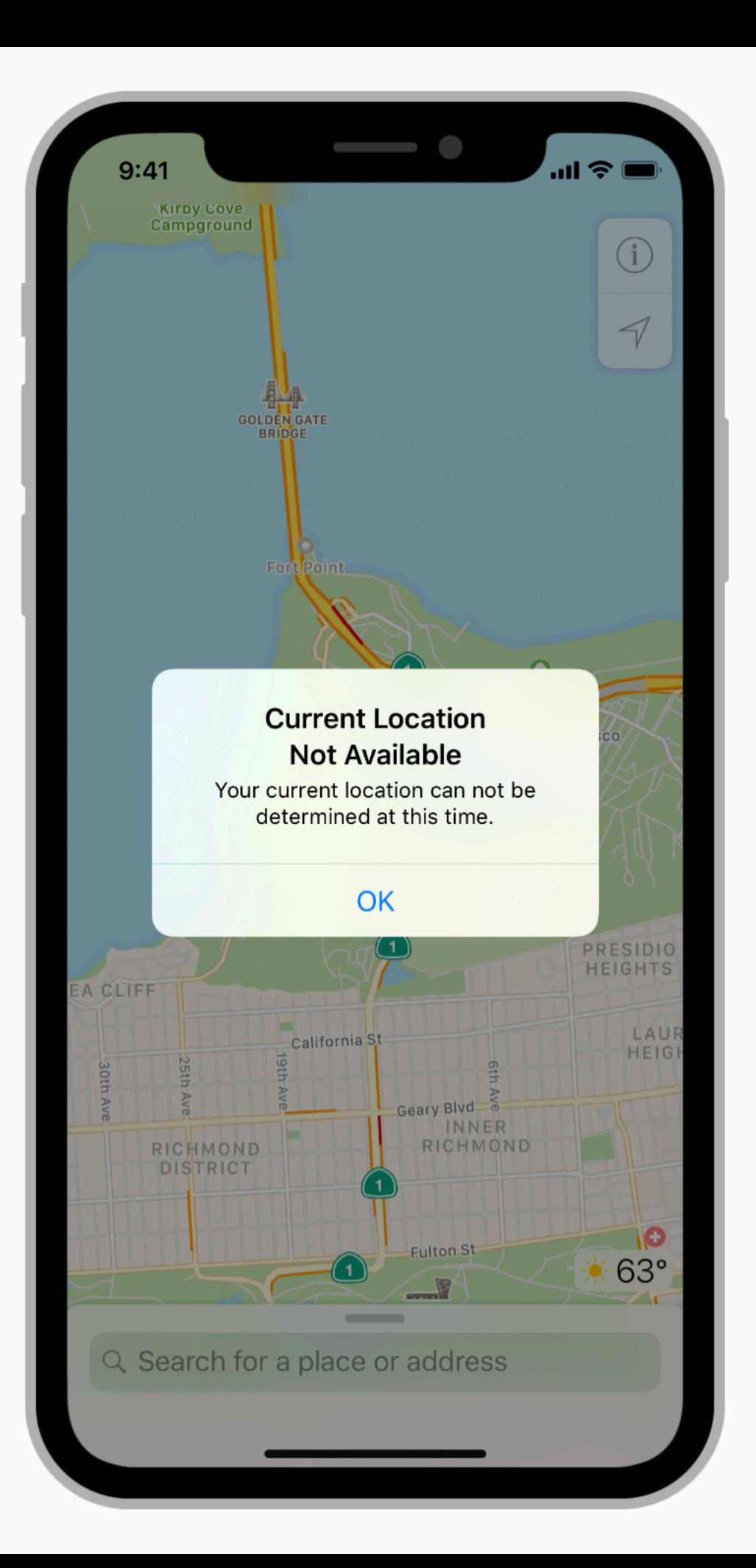

# Action Sheets

- Use an action sheet to:
	- let people initiate tasks, or
	- get confirmation before performing a potentially destructive operation.
- Most destructive typically most prominent
- Cancel option is a good idea, but usually at the bottom

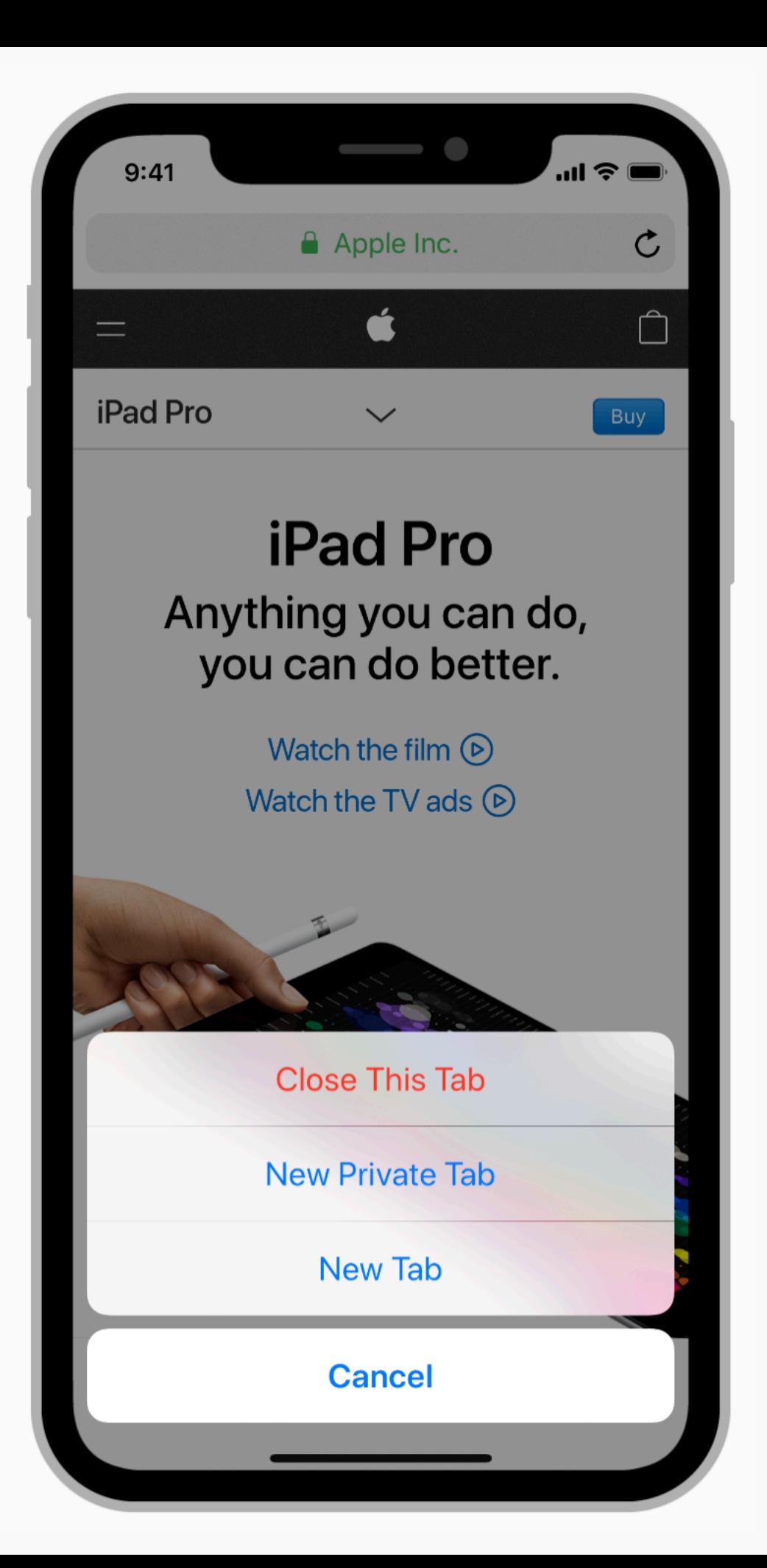

# Activity Views

- An activity is a task, such as Copy, Favorite, or Find, that's useful in the current context
- Make sure the activities are appropriate for the context, not a long laundry list
- Good icons make it easier for users
- Typically linked to the action button <sup>1</sup>

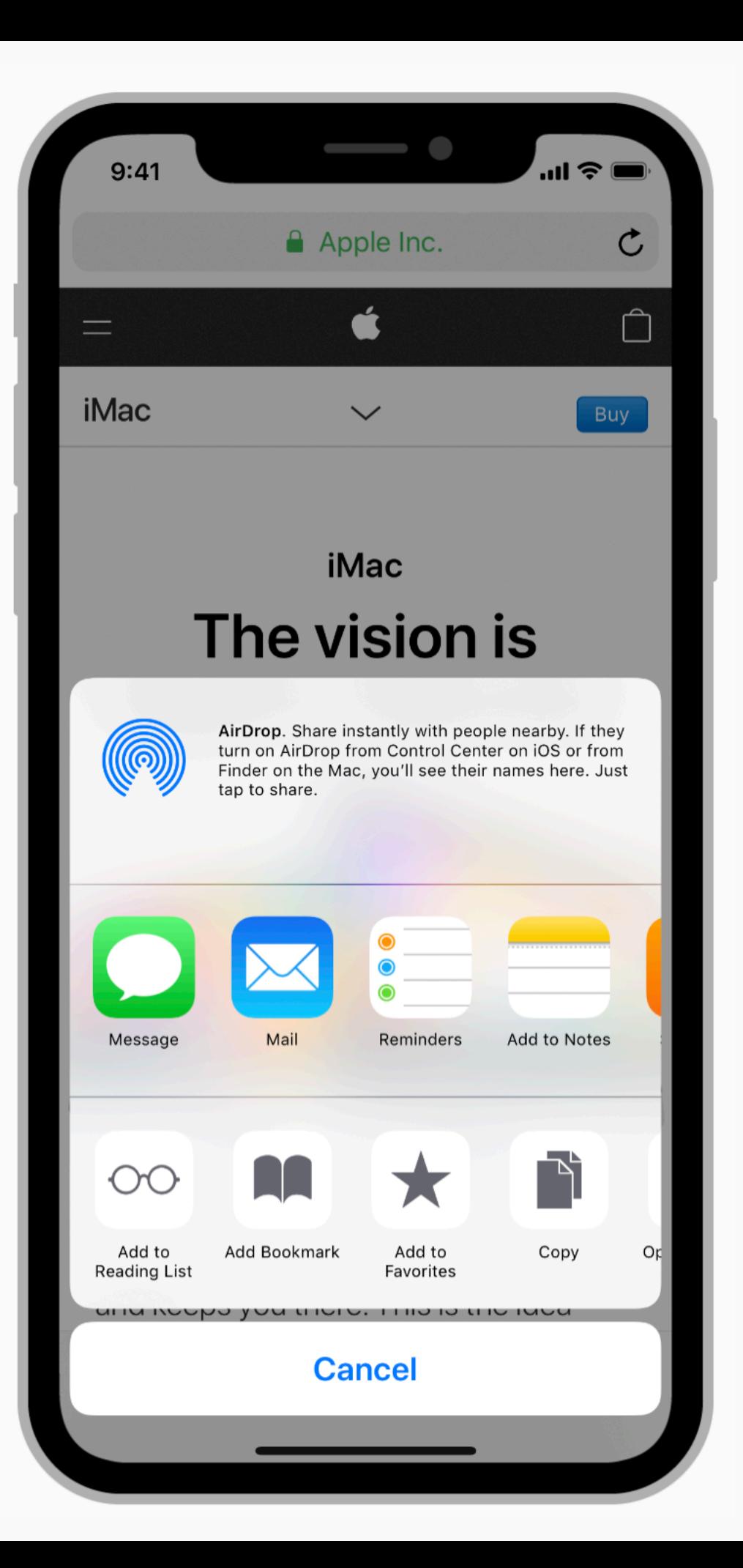

### **Notifications**

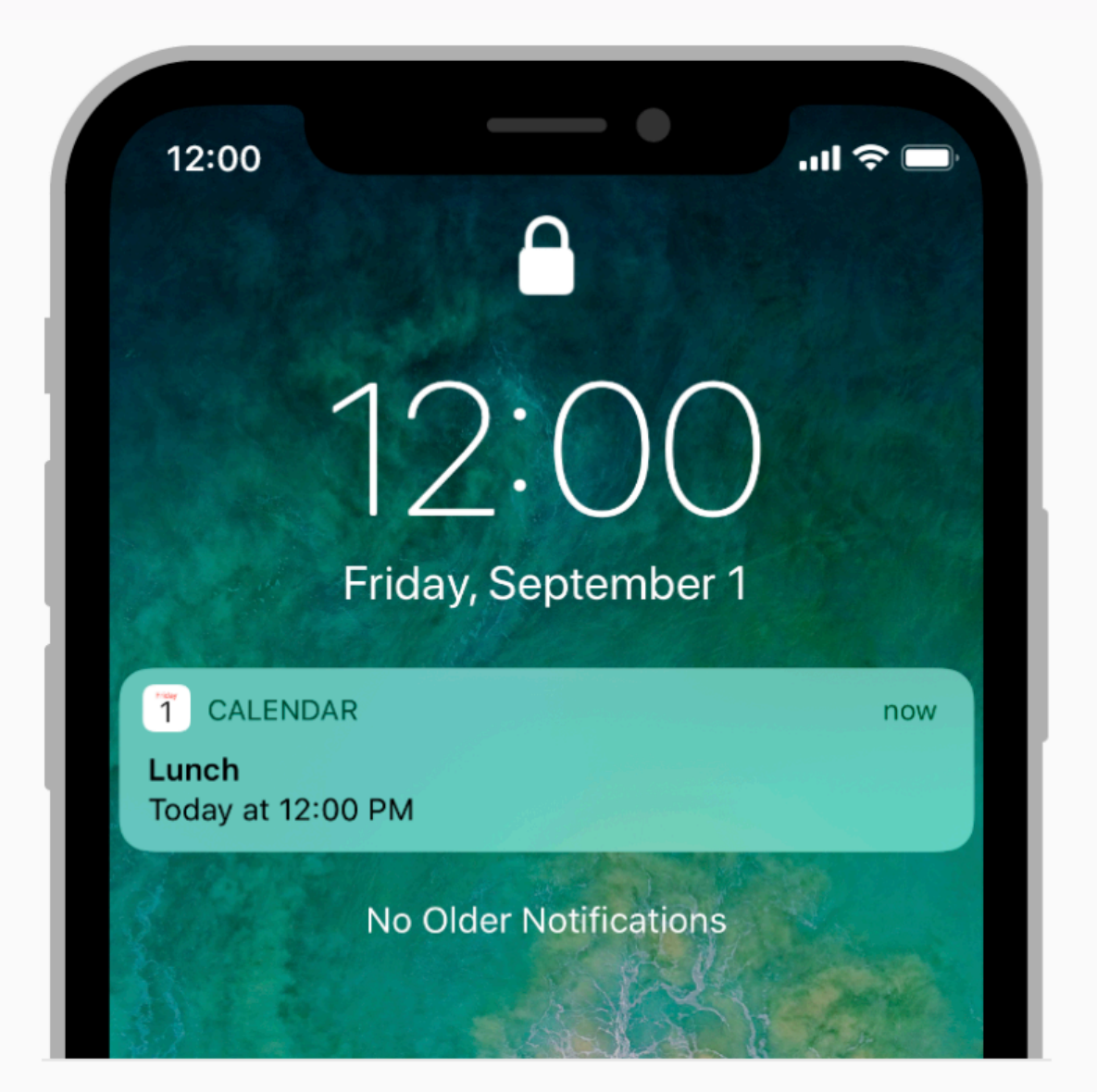

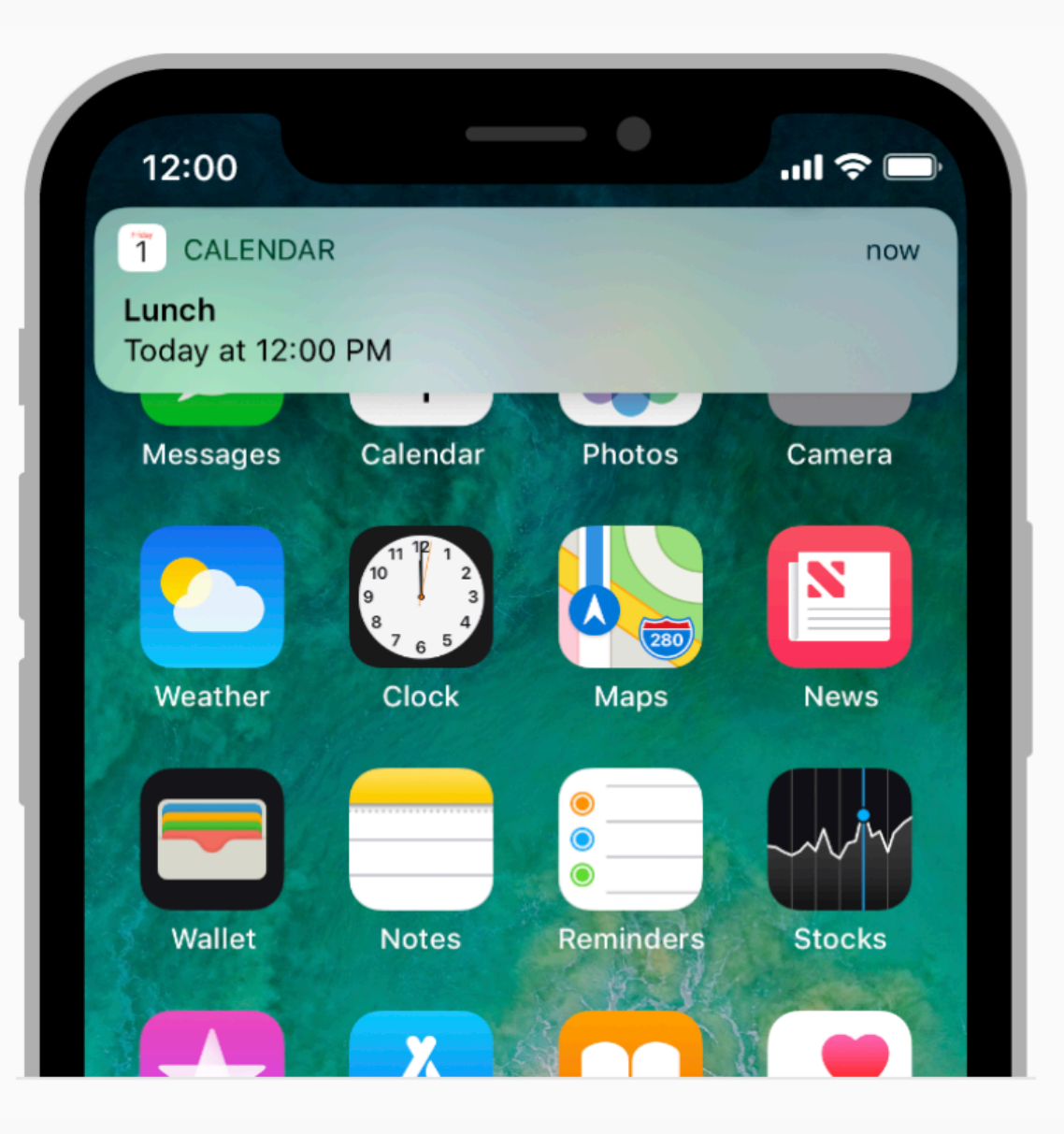

## Other controls

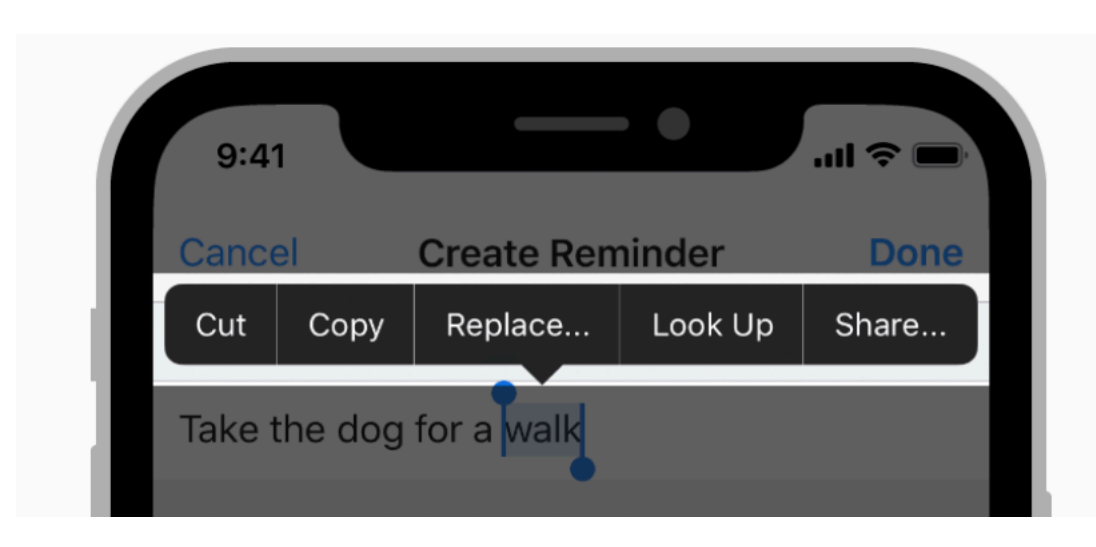

Edit menu

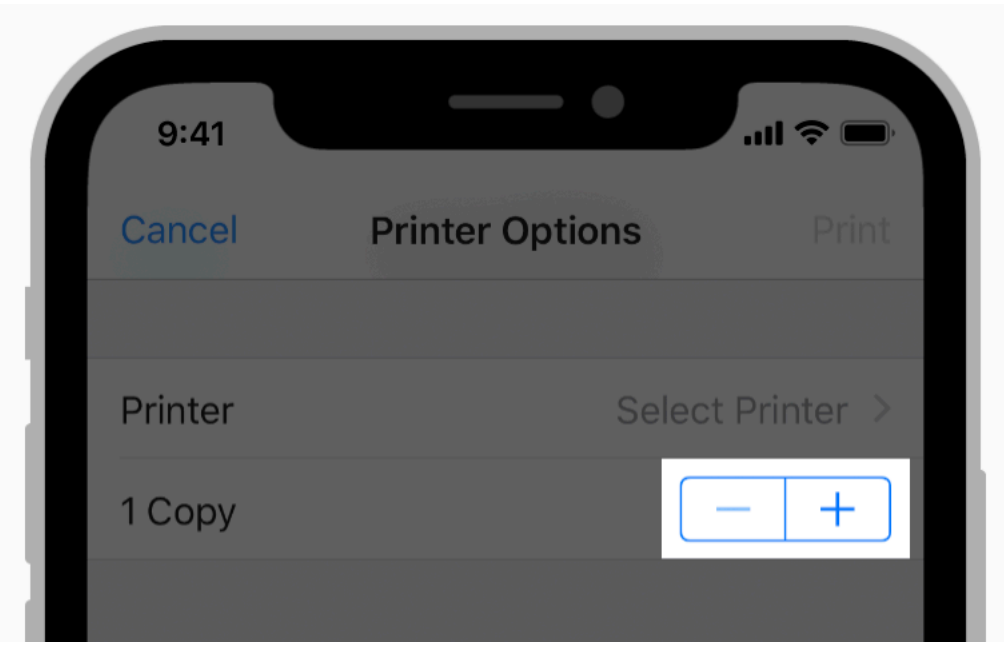

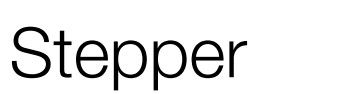

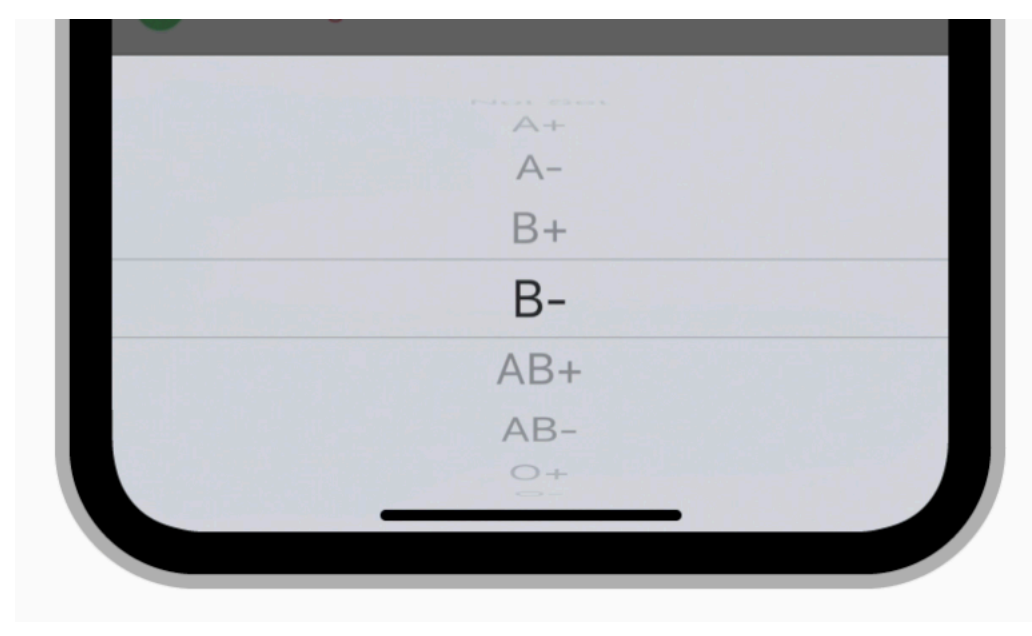

Picker

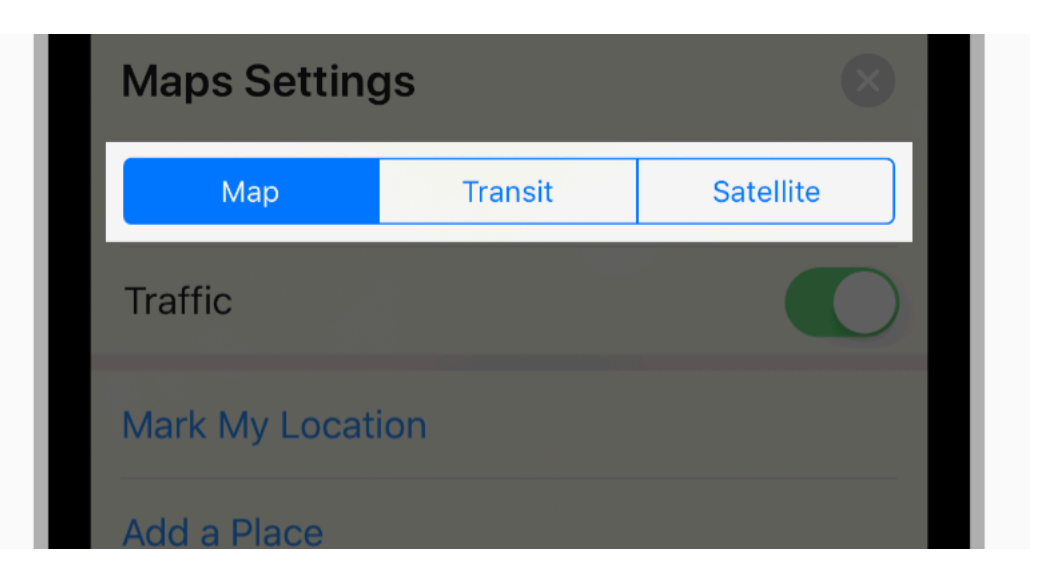

Segmented control

We are continuing the wireframing an app that scans for the price of items at a particular store.

Notes:

- 1. This time we are only focused on how to display and find saved scans.
- 2. Come up with at least two designs that use different UI elements in creating your saved scan functionality.

#### Qapla'